Міністерство освіти і науки України Національний технічний університет «Дніпровська політехніка»

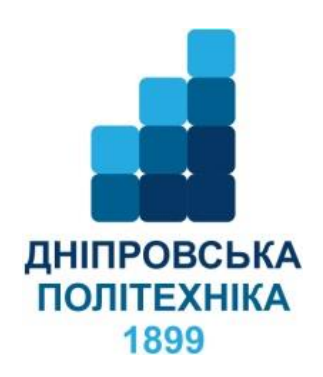

# ФАКУЛЬТЕТ ІНФОРМАЦІЙНИХ ТЕХНОЛОГІЙ Кафедра інформаційних технологій та комп'ютерної інженерії

С.М. Ткаченко

# **МЕТОДИЧНІ РЕКОМЕНДАЦІЇ до виконання лабораторних робіт**

з дисципліни «Комп'ютерна електроніка» здобувачами ступеня бакалавра спеціальності 123 Комп'ютерна інженерія

> Дніпро НТУ «ДП» 2023

#### **Ткаченко С.М.**

Методичні рекомендації до виконання лабораторних робіт з дисципліни «Комп'ютерна електроніка» здобувачами ступеня бакалавра спеціальності 123 Комп'ютерна інженерія /С.М. Ткаченко; М-во освіти і науки України, Нац. техн. ун-т «Дніпровська політехніка». – Дніпро : НТУ «ДП», 2023. – 30 с.

Автор С.М. Ткаченко, доцент

Затверджено науково-методичною комісією спеціальності Комп'ютерна інженерія (протокол № 2 від 08.02.2023) за поданням кафедри інформаційних технологій та комп'ютерної інженерії (протокол № 9 від 01.02.2023).

Методичні рекомендації містять опис методики виконання лабораторних робіт з дисципліни «Комп'ютерна електроніка» здобувачами ступеня бакалавра спеціальності 123 Комп'ютерна інженерія.

Орієнтовано на активізацію навчальної діяльності здобувачів ступеня бакалавра та закріплення практичних знань з даної дисципліни.

Відповідальний за випуск завідувач кафедри інформаційних технологій та комп'ютерної інженерії В.В. Гнатушенко, д-р техн. наук, проф.

# **ЗМІСТ**

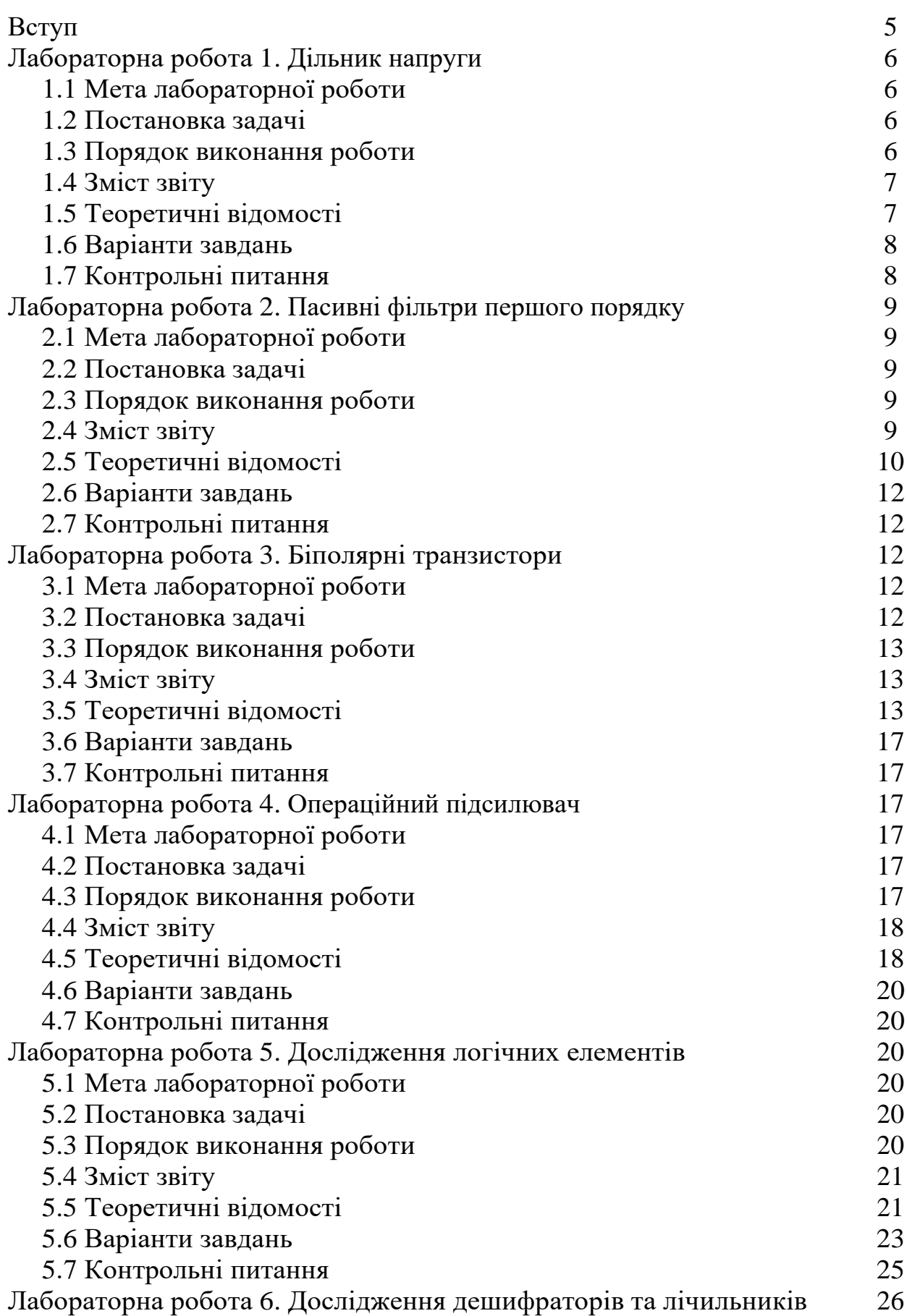

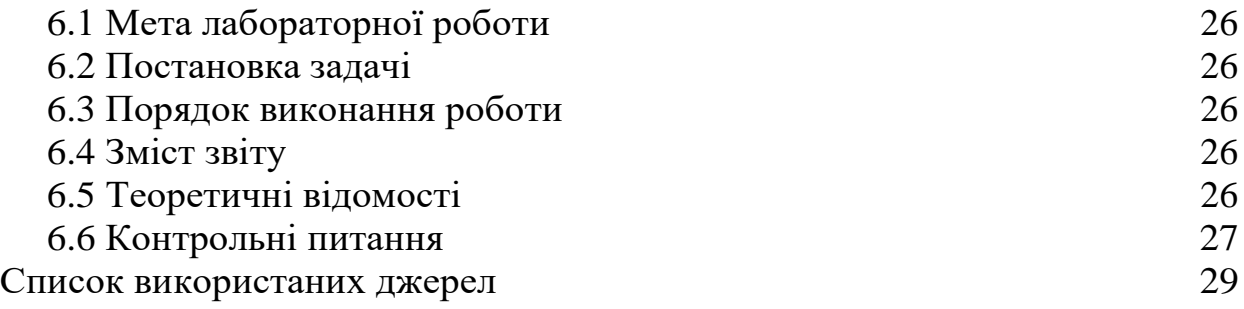

Методичні вказівки призначені для студентів спеціальності 123 «Комп'ютерна інженерія», що вивчають дисципліну «Комп'ютерна електроніка».

Методичні вказівки включають низку частково взаємопов'язаних робіт, під час виконання яких студенти мають можливість отримати досвід роботи з середовищем моделювання електронних схем Multisim, навчитися будувати, розраховувати, відлагоджувати електронні схеми, знімати характеристики окремих елементів та базових електронних схем, засвоїти рід прийомів та методів використання електронно-вимірювальних приладів.

При підготовці до виконання лабораторної роботи студент повинен:

ознайомитися з методичними вказівками;

повторити лекційний матеріал, пов'язаний з темою лабораторної роботи;

підготувати відповіді на контрольні питання, які наведені у методичних вказівках наприкінці кожної лабораторної роботи.

Виконавши ці завдання, студент повинен продемонструвати викладачеві роботу на комп'ютері, оформити звіт за результатами даної лабораторної роботи, захистити його і здати викладачу. Звіт у форматі документа PDF студент повинен в електронному вигляді надіслати на веб-сторінку предмету платформи дистанційної освіти університету.

Загальні вимоги до виконання лабораторної роботи, що мають забезпечити максимальну оцінку:

повна відповідність звіту про виконання лабораторної роботи методичним рекомендаціям;

володіння теоретичним матеріалом про предмет досліджень;

загальна та професійна грамотність, лаконізм і логічна послідовність викладу матеріалу;

відповідність оформлення звіту чинним стандартам.

## **ЛАБОРАТОРНА РОБОТА 1 ДІЛЬНИК НАПРУГИ**

#### **1.1 Meтa лабораторної роботи**

Ознайомитись з програмним пакетом Multisim. Дослідити принцип роботи дільника напруги.

## **1.2 Постановка задачі**

У середовищі Multisim зібрати схему дільника напруги згідно свого варіанта завдання. Джерело вхідної напруги постійного струму прийняти 10 В. Баластний резистор подільника напруги прийняти 100 Ом. Розрахувати резистор вихідної напруги, і перевірити коректність розрахунку під час моделювання роботи дільника у холостому ході. Виміряти струм споживання дільника у холостому ході. Навантажити дільник резисторами номіналом 5 кОм, 2 кОм, 1 кОм, 500 Ом, 200 Ом, 100 Ом, 50 Ом, 20 Ом, 10 Ом та заповнити таблицю 1.1. Зробити висновки

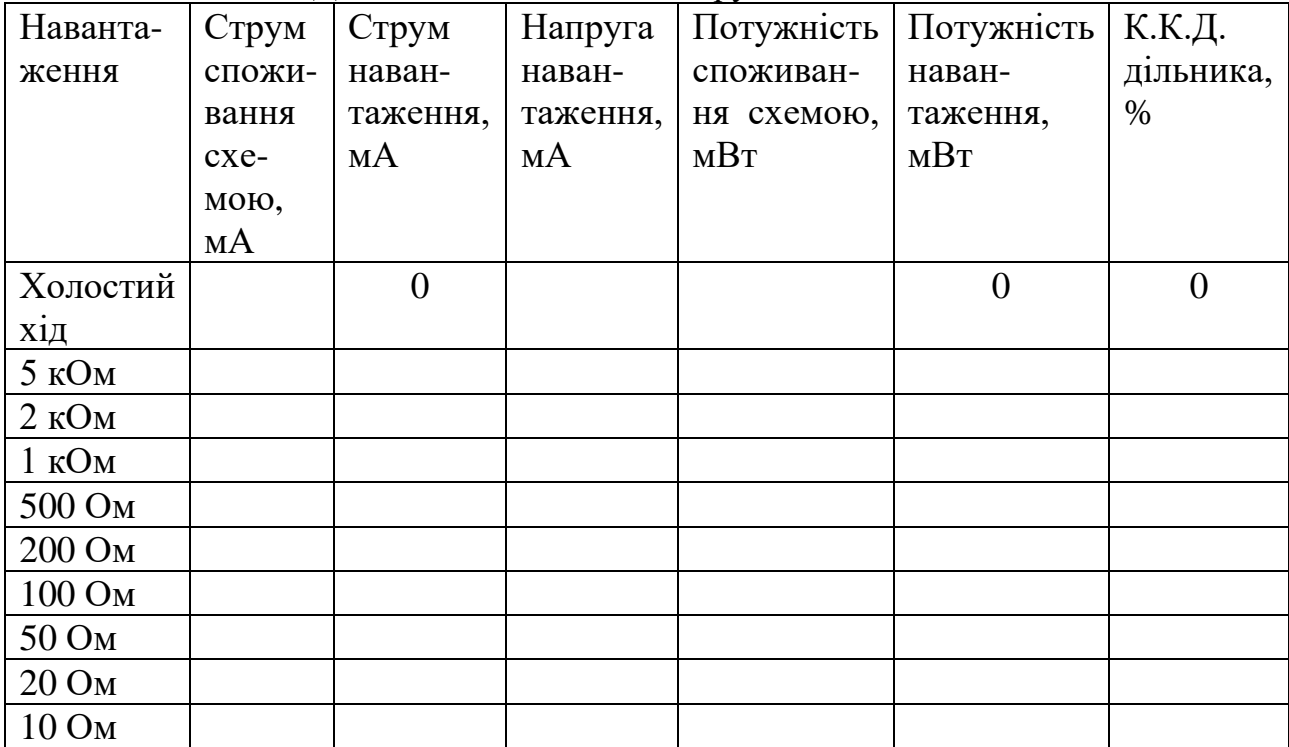

Таблиця 1.1 – Дослідження дільника напруги

## **1.3 Порядок виконання роботи**

1. Розрахувати значення R2, для дільника напруги, у відповідності до свого варіанту завдання.

2. Скласти схему дільника напруги згідно розрахунку, за допомогою інструменту Multimeter виміряти його вихідну напругу й порівняти із завданням.

3. Виміряти струм споживання у режимі холостого ходу дільника напруги за допомогою інструменту Multimeter. Результати занести у таблицю 1.1

4. Підключити до дільника резистор навантаження 5кОм. Повторити п. 2 і п. 3 для цього номіналу.

5. Виміряти струм через навантаження 5кОм та занести результати у таблицю 1.1.

6. Повторити п. 4 і п. 5 для всіх номіналів резистора навантаження у таблиці 1.1.

7. Визначити потужності та коефіцієнт корисної дії дільника згідно таблиці 1.1. Заповнити таблицю.

8. Зробити висновок за результатами досліду.

#### **1.4 Зміст звіту**

1. Назва, мета й завдання лабораторної роботи згідно свого варіанту завдання.

2. Розрахунок резистора R2 дільника згідно свого варіанту завдання.

3. Скрін схеми випробувань дільника, виконаної у середовищі Multisim.

4. Заповнена таблиця 1.1. Використання MS Excel вітається.

5. Висновок за проведеними дослідженнями.

#### **1.5 Теоретичні відомості**

Простий подільник напруги — це схема, яка для даної напруги па вході створює на виході напругу, яка є деякою частиною від вхідної (рис. 1.1).

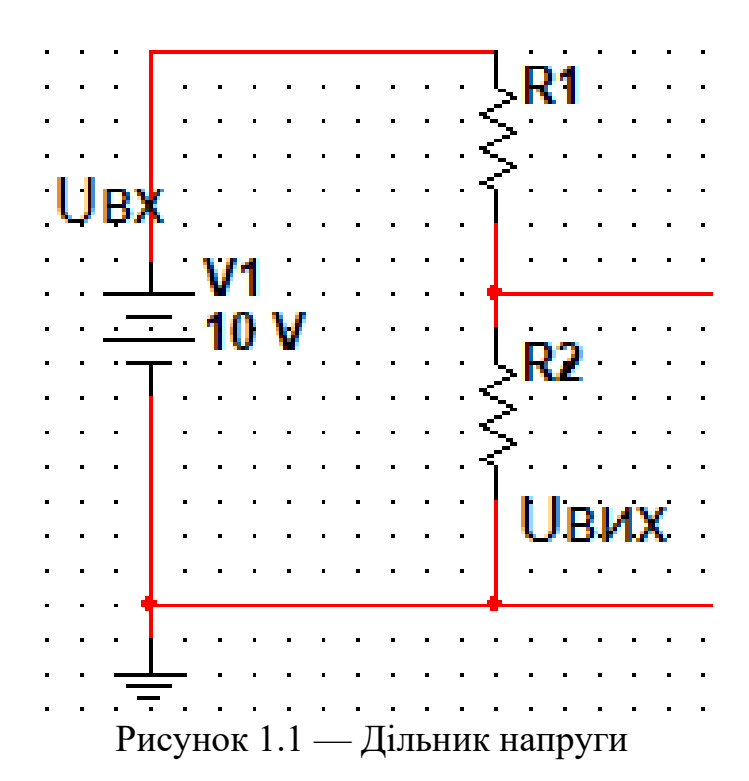

У випадку, коли навантаження на виході немає, вхідний струм визначається наступним чином:

$$
I_{\rm BX} = \frac{U_{\rm BX}}{(R1 + R2)}.\tag{1.1}
$$

Вихідна напруга складає:

$$
U_{\text{BHX}} = U_{\text{bx}} - I_{\text{bx}} R1,
$$
\n(1.2)

але з іншого боку, за умови відсутності навантаження:

$$
U_{\text{BHX}} = I_{\text{BX}} R2. \tag{1.3}
$$

Підставивши (1.1) в (1.3), отримаємо:

$$
U_{\text{BHX}} = U_{\text{BX}} \frac{R2}{(R1 + R2)}.
$$
\n(1.4)

Коефіцієнт передачі дільника напруги:

$$
K = \frac{U_{\text{Bux}}}{U_{\text{bx}}}.\tag{1.5}
$$

Підставивши (1.4) в (1.5), отримаємо:

$$
K = \frac{R2}{(R1 + R2)}.\t(1.6)
$$

За умови відомих коефіцієнта дільника та опору баластного резистора з рівняння (1.6) можна виразити й знайти R2.

Перевірити роботу дільника напруги на холостому ходу можна, якщо з рівняння (1.5) виразити  $U_{\text{Bux}}$ , та порівнявши з результатами вимірювань на змодельованій схемі. Вхідна напруга та коефіцієнт дільника відомі за умовами завдання.

Загальна споживана схемою дільника потужність складає:

$$
P_{\rm cn} = U_{\rm BX} \cdot I_{\rm BX}.\tag{1.7}
$$

Потужність, розсіювана на резисторі навантаження  $R_{\scriptscriptstyle\rm H}$  склада $\epsilon$ :

$$
P_{\rm H} = U_{\rm BHX} \cdot I_{\rm BHX} = I_{\rm BHX}^2 \cdot R_{\rm H}.
$$
 (1.8)

Коефіцієнт корисної дії схеми:

$$
\eta = \frac{P_{\rm H}}{P_{\rm cn}} \cdot 100\%.\tag{1.9}
$$

#### **1.6 Варіанти завдань**

Таблиця 1.2 – Варіанти завдань до лабораторної роботи 1

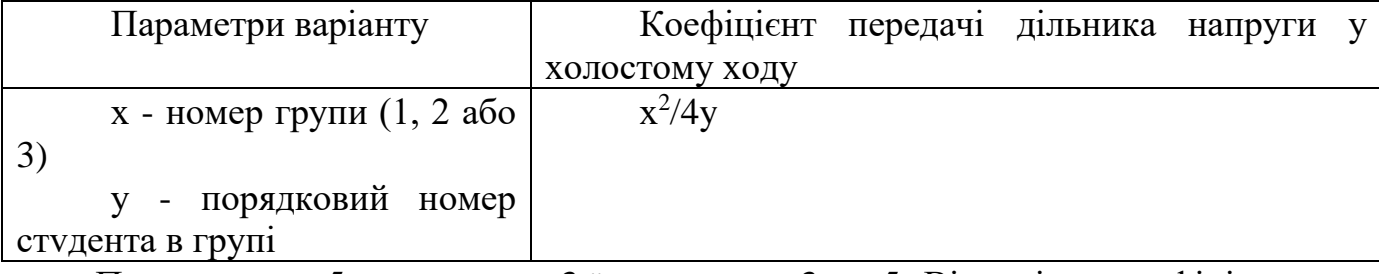

Приклад: для 5-гo студента 3-ï групи: х = 3, у=5. Відповідно коефіцієнт передачі дільника склада $\epsilon$  3<sup>2</sup>/(4\*5)=0,45.

#### **1.7 Контрольні питання**

1. Закон Ома для ділянки кола постійного струму.

- 2. Паралельне i послідовне з'єднання опорів.
- 3. Властивості опорів, провідність.
- 4. Активна потужність.
- 5. Призначення мультиметра.

#### **ЛАБОРАТОРНА РОБОТА 2 ПАСИВНІ ФІЛЬТРИ ПEPШOГO ПОРЯДКУ**

#### **2.1 Meтa лабораторної роботи**

Дослідити принцип роботи фільтра низьких та фільтра високих частот першого порядку

#### **2.2 Постановка задачі**

У пакеті Multisim зібрати схеми фільтра низьких і фільтра високих частот напруги. Джерело вхідної напруги змінного струму прийняти 10 В з частотою згідно свого варіанта завдання. Резистор фільтрів прийняти 100 Ом. Розрахувати конденсатори фільтрів, розраховані на частоту зрізу згідно варіанту завдання. Перевірити коректність розрахунку під час моделювання роботи фільтрів у холостому ході за співвідношенням амплітуд на парних осцилограмах. Переконатись у факті фільтрації, подавши на обидва фільтри частоту у 10 разів вищу і 10 разів нижчу від частот зрізу. Зняти ЛАЧХ та ФЧХ фільтрів. Зробити висновки за осцилограмами, ЛАЧХ та ФЧХ

#### **2.3Порядок виконання роботи**

1. Розрахувати значення R2, R i С для дільника напруги, ФНЧ та ФВЧ у відповідності до свого порядкового номера і номера групи для фільтрів для частоти у зрізу діапазоні кГц.

2. Скласти схему ФНЧ в Multisim. Для генератора змінного струму використовувати інструмент Function Generator.

3. Зняти парну осцилограму вхід-вихід і переконатись, що частота зрізу отримана. Використовувати інструмент Oscilloscope.

4. Підвищити частоту генератора у 10 разів і повторити п. 2.

5. Знизити частоту генератора у 10 разів порівняно з частотою зрізу і повторити п. 2.

6. За осцилограмами переконатись, що фільтр працює. Якщо це не так, перевірити розрахунки і повторити п.п. 2-6.

7. 3няти АЧХ та ФЧХ ФНЧ. Використовувати інструмент Bode Plotter.

8. Повторити п.п.2-7 для наступного ФВЧ.

9. Скласти схему ФВЧ в Multisim.

10.Виконати п.2-п.3 для ФВЧ.

11.Зробити висновки по дослідженням за отриманими ЛАЧХ і ФЧХ.

# **2.4 Зміст звіту**

1. Назва, мета й завдання лабораторної роботи згідно свого варіанту завдання.

2. Розрахунки конденсаторів ФНЧ і ФВЧ згідно свого варіанту завдання.

3. Скріни схем випробувань фільтрів, виконаних у середовищі Multisim.

4. Парні осцилограми входів з виходами ФНЧ та ФВЧ на знижений, частоті зрізу та підвищеній частоті сигналу, що проходить через схему.

5.ЛAЧХ та ФЧХ фільтрів.

6. Висновок за проведеними дослідженнями.

#### **2.5 Теоретичні відомості**

Фільтр низької частоти представляє собою дільник напруги, де замість резистора з вихідною напругою використано конденсатор.

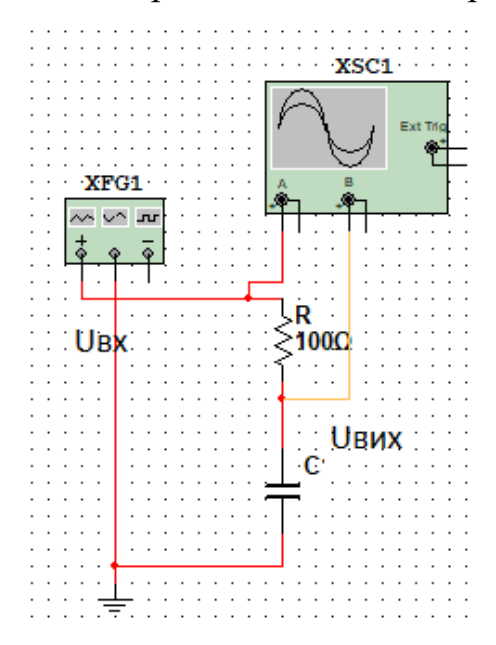

Рисунок 2.1 – Фільтр низької частоти

Таким чином, вихідна напруга залежить від вхідної згідно формули:

$$
U_{\text{BHX}} = U_{\text{BX}} \frac{1/2\pi fC}{(R + 1/2\pi fC)} = U_{\text{BX}} \frac{1}{1 + j2\pi fRC},\tag{2.1}
$$

де *f* – частота вхідної напруги у Гц; С – ємність конденсатора, у фарадах.

Відповідно, коефіцієнт передачі ФНЧ:

$$
A = \frac{1}{1 + j\omega T},\tag{2.2}
$$

де  $\omega = 2\pi f$  – циклічна частота у радіанах,  $T = RC$  – постійна часу цього електричного кола, с.

Але з точки зору побудови АЧХ ФНЧ використовується модуль комплексного числа:

$$
|A| = \frac{1}{\sqrt{1 + (\omega T)^2}},\tag{2.3}
$$

10

при цьому ФЧХ – аргумент комплексного коефіцієнта передачі:

$$
\varphi = -\arctg(\omega T),\tag{2.4}
$$

Таким чином, чим вища частота вхідного сигналу, тим більший опір конденсатора ФНЧ і менший коефіцієнт пропускання. У смузі пропускання ФНЧ допускається зниження вихідного сигналу порівняно з вхідним приблизно на 30%, тобто  $|A| = 0.707$ . Це аналогічно зменшенню коефіцієнта передачі на 3 дБ за логарифмічною шкалою. Ємність конденсатора для певної частоти зрізу за умови відомого опору *R* може бути отримана з рівняння:

$$
f_{\rm ap} = \frac{1}{2\pi RC}.\tag{2.5}
$$

Фільтр високої частоти представляє собою дільник напруги, де замість баластного резистора використано конденсатор.

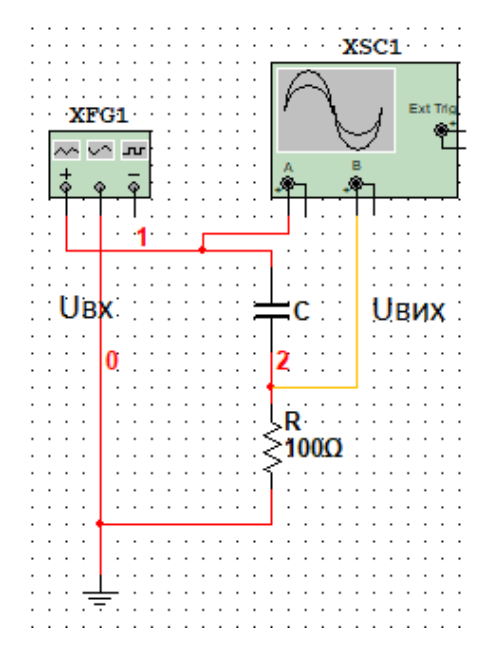

Рисунок 2.2 – Фільтр високої частоти

За аналогією з ФНЧ:

$$
U_{\text{Bux}} = U_{\text{BX}} \frac{R}{(R + 1) / 2\pi f C} = U_{\text{BX}} \frac{j2\pi f RC}{1 + j2\pi f RC}.
$$
 (2.6)

Коефіцієнт передачі ФBЧ:

$$
A = \frac{j\omega T}{1 + j\omega T},\tag{2.7}
$$

для АЧХ ФВЧ:

$$
|A| = \frac{\omega T}{\sqrt{1 + (\omega T)^2}},\tag{2.8}
$$

для ФЧХ ФВЧ:

$$
\varphi = 90^{\circ} - \arctg(\omega T),\tag{2.9}
$$

11

У противагу ФНЧ, для ФВЧ чим нижча частота вхідного сигналу, тим більший опір конденсатора ФНЧ і менший коефіцієнт пропускання. У смузі пропускання ФНЧ допускається зниження вихідного сигналу порівняно з вхідним приблизно на  $30\%$ ,  $|A| = 0.707$ , або зниження на 3 дБ. Ємність конденсатора для певної частоти зрізу за умови відомого опору *R* може бути отримана з рівняння (2.5).

Стосовно ФЧХ обох фільтрів то можна сказати, що на частоті зрізу для ФНЧ кут нахилу характеристики становить -45°, для ФВЧ 45°.

#### **2.6 Варіанти завдань**

Таблиця 2.1 – Варіанти завдань до лабораторної роботи № 2

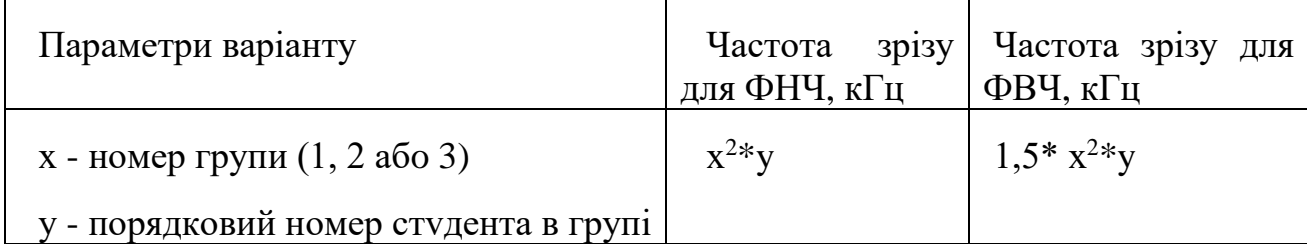

Приклад: для 5-гo студента 3-ï групи - х = 3, у=5. Частота зрізів ФНЧ – 3 <sup>2</sup>\*5=45 кГц. Частота зрізів ФВЧ – 1,5\*3<sup>2</sup>\*5=67,5 кГц.

## **2.7 Контрольні питання**

- 1. Конденсатор будова i властивості.
- 2. Котушка індуктивності будова i властивості.
- 3. Фільтр високої частоти схема, призначення.
- 4. Фільтр низької частоти схема, призначення.
- 5. Як відрізняється зміщення фази на виході ФНЧ і ФВЧ?
- 6. Який нахил ЛАЧХ на ділянці фільтрації для фільтрів першого порядку?

## **ЛАБОРАТОРНА РОБОТА 3 БІПОЛЯРНІ ТРАНЗИСТОРИ**

## **3.1 Meтa лабораторної роботи**

Дослідити принципи роботи біполярних транзисторів та підсилювального каскаду за схемою із загальним емітером

## **3.2 Постановка задачі**

У середовищі Multisim зібрати схему для дослідження біполярого транзистора 2N2369A. Отримати вхідну, перехідну та сімейство вихідних вольтамперних характеристик. Побудувати схему підсилювача із загальним емітером, розрахувати резистор колекторного ланцюга та баластний резистор струму бази використовуючи раніше отримані ВАХ та графічний метод навантажувальної прямої. Конденсатор С1 прийняти 100 мкФ, Прийняти напругу джерела живлення згідно варіанту завдання.

Подати на вхід підсилювального каскаду змінну синусоїдальну напругу амплітудою 100…500 мВ з частотою 1 кГц. Визначити коефіцієнт підсилення каскаду за напругою. Для робочої точки визначити коефіцієнт  $\beta$ . Порівняти його з коєфіцієнтом підсилення каскаду за напругою.

#### **3.3 Порядок виконання роботи**

1. Зібрати схему для досліджень (рис. 3.1). Підключити міліамперметри для отримання струму бази  $i_b$  та струму колектора  $i_c$ .

2. Змінюючи напруги елементів живлення, задавати значення напруги база-емітер  $U_{be}$  та колектор-емітер  $U_{ce}$ . Виміряти вхідну характеристику біполярного транзистора  $I_h = f(U_{he})$ , прохідну характеристику БТ  $I_c = f(U_{he})$ , отримати сімейство вихідних характеристик БТ  $I_c = f(U_{ce})$ . За результатами вимірювань заповнити таблицю 3.1 (крок зміни напруг задано у таблиці). Таблицю 3.1 необхідно виконати в MS Excel.

3. За даними таблиці 3.1 побудувати вхідну, перехідну та сімейство вихідних ВАХ БТ

4. Зібрати підсилювальний каскад за схемою на рис. 3.2.

5. Використовуючи початкові дані власного варіанту завдання встановити напругу живлення підсилювального каскаду на зібраній схемі. Загороджувальні конденсатори прийняти по 100 мкФ.

6. Використовуючи задану за власним варіантом завдання напругу зміщення робочої точки бази, отримати за вхідною ВАХ БТ значення струму спокою бази підсилювача.

7. Розрахувати баластний резистор для задання струму спокою бази підсилювача.

8. Використовуючи задану за власним варіантом завдання напругу зміщення робочої точки бази, отримати за перехідною ВАХ БТ значення струму спокою колектора підсилювача.

9. Розрахувати точки перетину осей ВАХ, що містить сімейство вихідних характеристик БТ та побудувати навантажувальну пряму на відповідному графіку.

10. Скористувавшись знайденими раніше значеннями струмів спокою бази і колектора підсилювального каскаду, визначити (приблизно) напругу спокою на виході підсилювача.

11. Розрахувати резистор для завдання напруги спокою на виході підсилювача.

12. Встановити на схемі розраховані номінали резисторів, порівняти розраховані струми та напругу з тими, що дійсно існують у схемі (скористайтесь мультиметрами).

13. За допомогою генератора гармонійних коливань подати змінну синусоїдальну напругу амплітудою від 100 до 500 мВ (обираємо більшу, але таку, щоб не було спотворень сигналу) з частотою 1 кГц.

14. Зняти осцилограми з входу та виходу підсилювального каскаду,

визначити коефіцієнт підсилення за напругою.

15. Розрахувати коефіцієнт  $\beta$  та порівняти його з коефіцієнтом підсилення каскаду за напругою.

16. Зробити висновки за результатами обчислень, вимірювань, порівнянь.

## **3.4 Зміст звіту**

1. Назва, мета й завдання лабораторної роботи згідно свого варіанту завдання.

2. Схему дослідження біполярного транзистора.

3. Заповнену таблицю 3.1

4. Графіки вхідної, перехідної та сімейства вихідних характеристик транзистора з відображенням графічного методу пошуку струмів, напруг спокою та навантажувальної прямої підсилювального каскаду.

5. Схему принципову підсилювального каскаду із загальним емітером.

- 6. Парну осцилограму входу і виходу підсилювального каскаду.
- 7. Розрахунок коефіцієнта підсилення каскаду за напругою.
- 8. Розрахунок коефіцієнта за струмом  $\beta$  у точці спокою.

9. Висновок за проведеними дослідженнями.

# **3.5 Теоретичні відомості**

Схема дослідження біполярного транзистора:

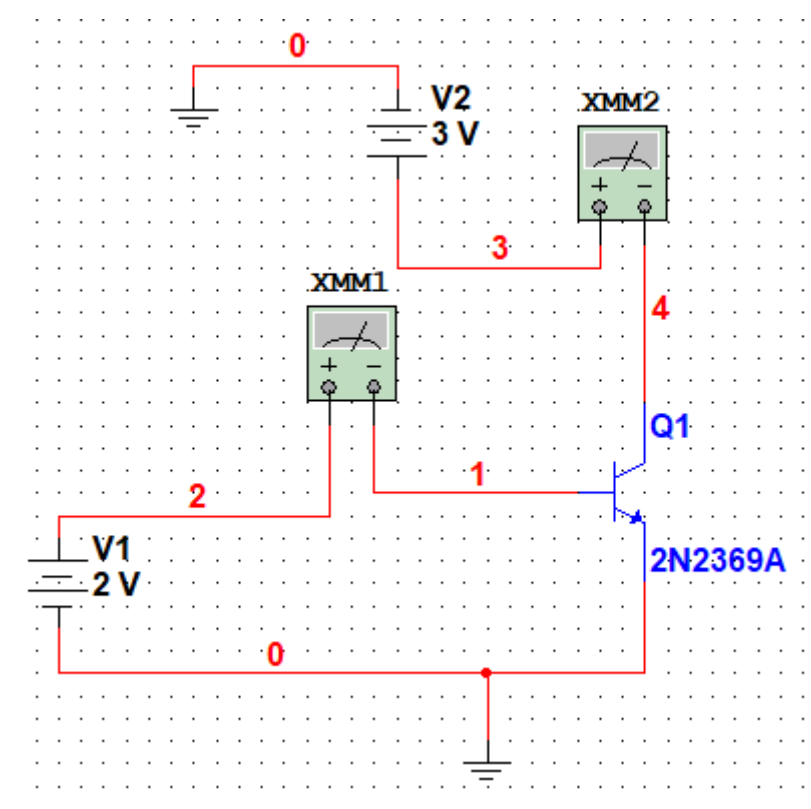

Рисунок 3.1 – Схема для визначення характеристик транзистора 2N2369А

Таблиця, яку слід виконати в MS Excel побудови вольт-амперних характеристик біполярного транзистора:

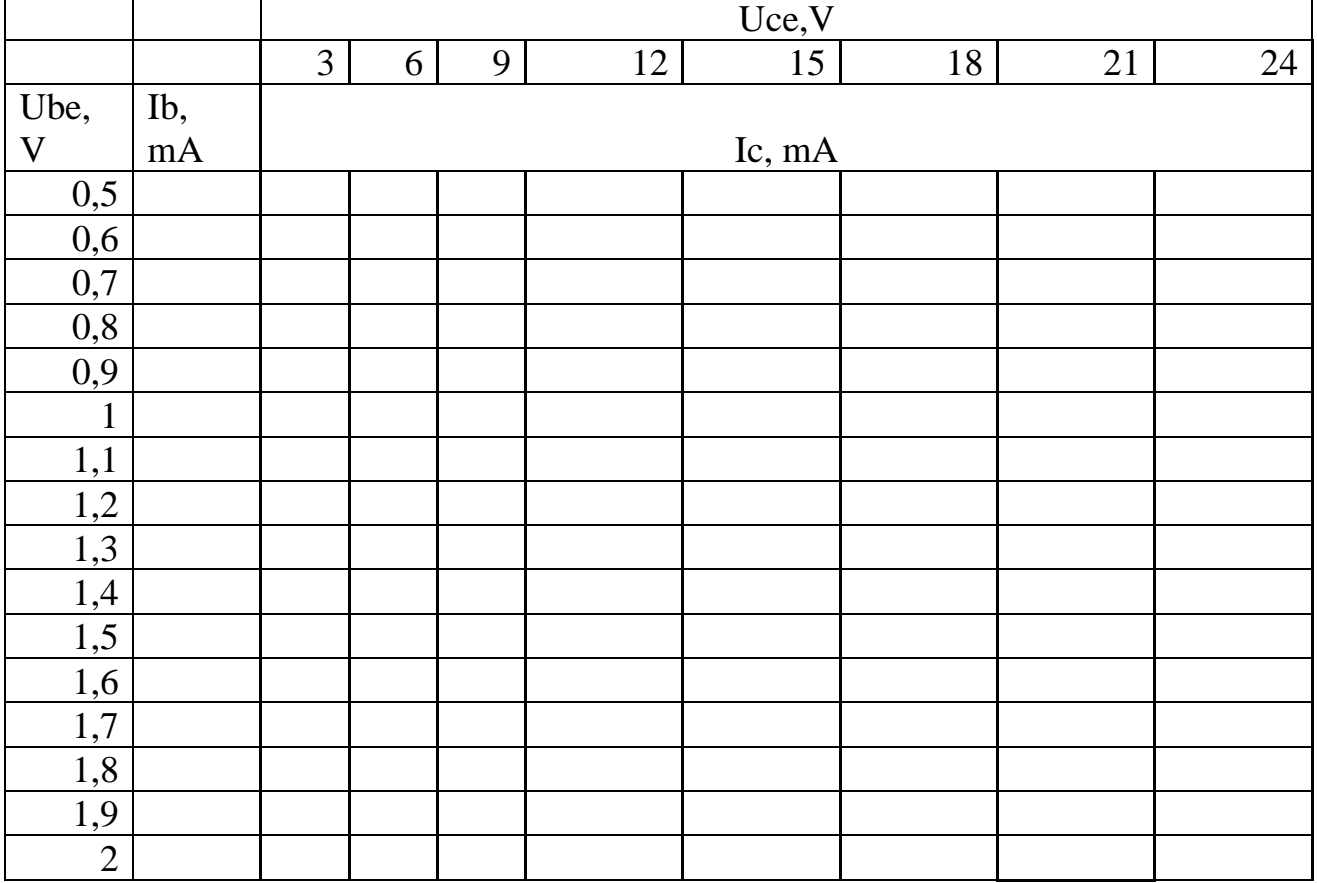

Таблиця 3.1 – Дані для побудови ВАХ БТ

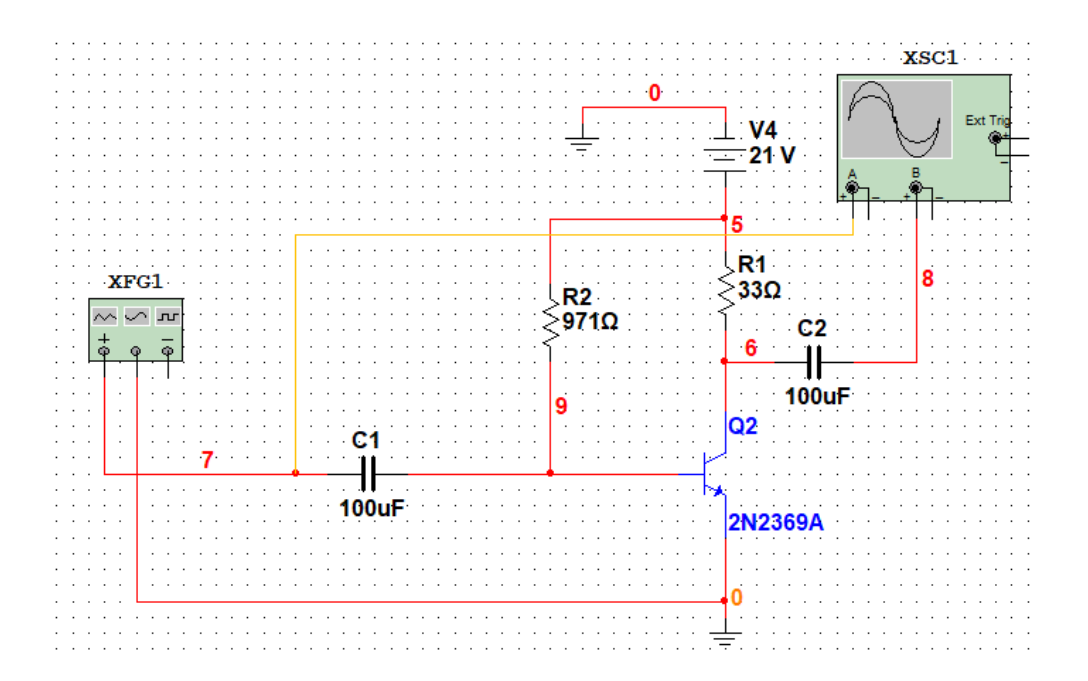

#### Рисунок 3.2 – Зразок підсилювального каскаду на БТ, виконаний за схемою

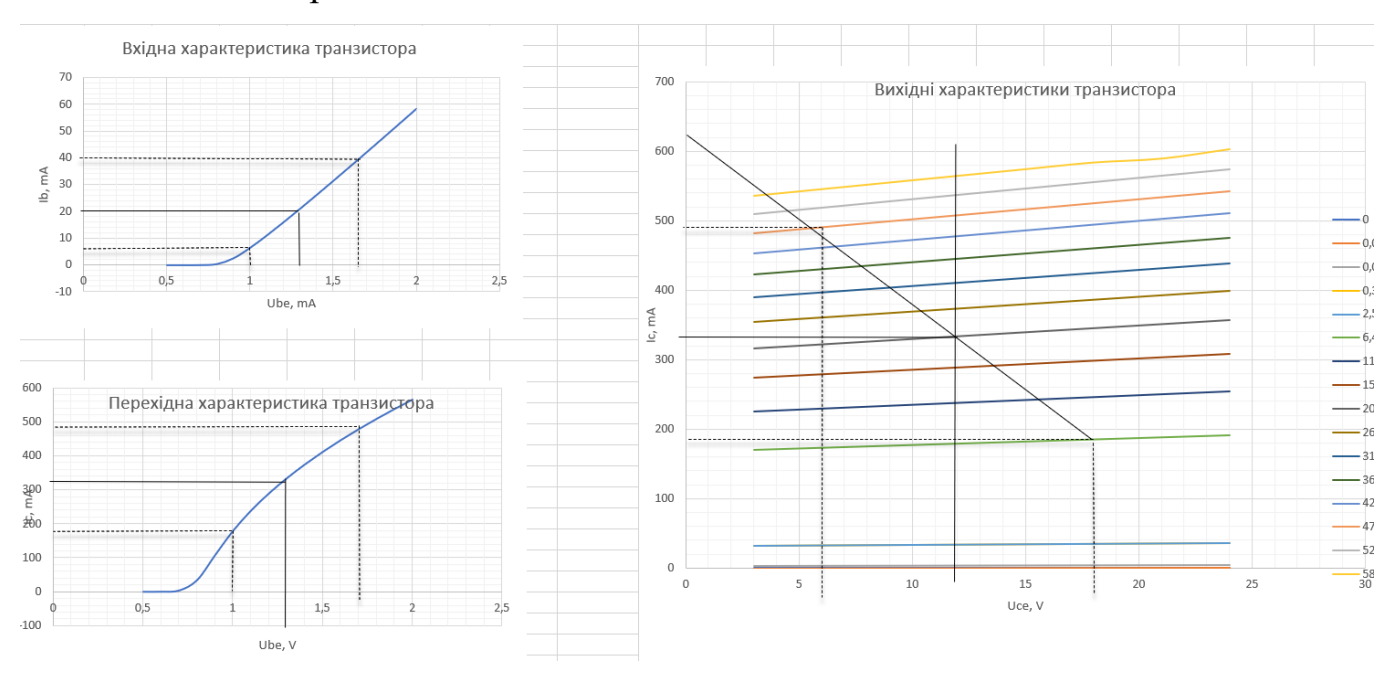

#### із загальним емітером

Рисунок 3.3 – Приклад використання графічного методу розрахунку підсилювального каскаду

Напруга на баластному резисторі для задання струму бази:

$$
U_{R6} = U_{\text{K}} - U_{6c},\tag{3.1}
$$

де  $U_{\rm x}$  – напруга джерела живлення за своїм варіантом завдання, В;  $U_{\rm 6c}$  – напруга бази у точці спокою за варіантом завдання, В.

Напруга на баластному резисторі для задання струму колектора:

$$
U_{R_{K}} = U_{K}/2.
$$
 (3.2)

Струми спокою через колектор і базу підсилювального каскаду, а значить і через відповідні резистори визначаються з ВАХ транзистора графічним методом.

Номінали резисторів для схеми, показаної на рисунку 3.2 визначаються за законом Ома.

Коефіцієнт підсилення каскаду за напругою визначається як відношення змінної складової напруги на виході до змінної складової напруги на вході:

$$
K = \frac{\Delta U_{\text{BUX}}}{\Delta U_{\text{BX}}}.\tag{3.3}
$$

Коефіцієнт підсилення каскаду за струмом визначається як відношення струму спокою колектора транзистора до струму спокою на його базі:

$$
\beta = \frac{I_{\kappa}}{I_6}.\tag{3.4}
$$

#### **3.6 Варіанти завдань**

Таблиця 3.2 – Варіанти завдань для моделювання підсилювача на біполярному транзисторі

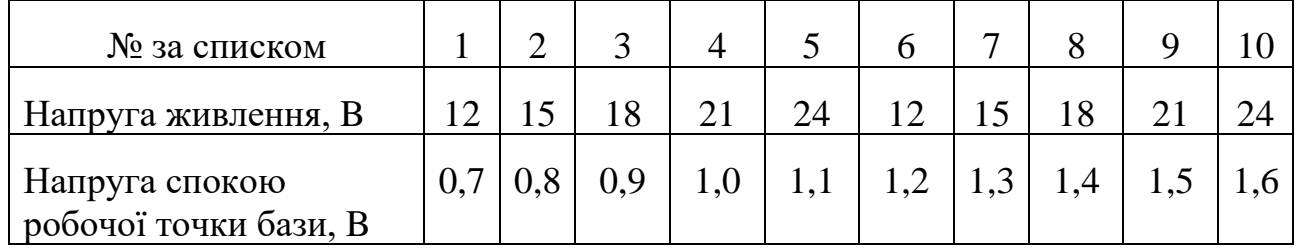

#### **2.7 Контрольні питання**

1. Чим відрізняється ВАХ випрямного діода від ВАХ база-емітерного переходу біполярного транзистора?

2. Що таке коефіцієнт  $\beta$ , визначений під час виконання роботи?

3. Чому схема підсилювального каскаду називається схемою із загальним емітером?

4. Навіщо потрібні загороджувальні конденсатори на вході виході змодельованого у роботі підсилювального каскаду?

5. Що буде з напругою спокою колектор-емітер транзистора, якщо баластний резистор струму бази зменшити вдвічі?

#### **ЛАБОРАТОРНА РОБОТА 4 ОПЕРАЦІЙНИЙ ПІДСИЛЮВАЧ**

#### **4.1 Meтa лабораторної роботи**

Дослідити принцип роботи простих схем на операційному підсилювачі.

#### **4.2 Постановка задачі**

Змоделювати схему інвертуючого та неінвертуючого підсилювального каскаду на мікросхемі операційного підсилювача 288RT згідно свого варіанта завдання.

#### **4.3 Порядок виконання роботи**

1. Розрахувати резистор зворотного зв'язку підсилювальних каскадів згідно свого варіанту завдання, прийнявши всі інші номінали по 1кОм.

2. Побудувати у Multisim схеми підсилювальних каскадів, подавши на входи з генератора сигнал змінного струму частотою 1 кГц амплітудою 10 мВ.

3. Зняти парні осцилограми вхід-вихід з підсилювальних каскадів.

4. Розрахувати за осцилограмами коефіцієнти підсилення підсилювальних каскадів та порівняти із завданням. У випадку неспівпадіння перевірити розрахунки та скоригувати схему.

5. Знайти шляхом підвищення частоти вхідного сигналу частоти зрізу, тобто такі, на яких підсилювачі починають працювати як активні ФНЧ.

6. Зробити висновки за результатами дослідження.

#### **4.4 Зміст звіту**

1. Назва, мета й завдання лабораторної роботи згідно свого варіанту завдання.

2. Розрахунки резисторів зворотного зв'язку інвертуючого і неінвертуючого підсилювальних каскадів на операційних підсилювачах

3. Схеми принципові інвертуючого і неінвертуючого підсилювальних каскадів.

4. Дві парні осцилограми входів і виходів підсилювальних каскадів за результатами подачі випробувального сигналу.

5. Розрахунки коефіцієнтів підсилення каскадів за даними осцилограм.

6. Дві парні осцилограми входів і виходів підсилювальних каскадів поданих сигналів, частота котрих є частотою зрізу для застосованих мікросхем.

7. Частоти зрізу операційних підсилювачів у каскадах підсилення.

8. Висновок за проведеними дослідженнями.

## **4.5 Теоретичні відомості**

Для живлення мікросхеми рекомендується використати двохполярну схему  $\pm 15B$ .

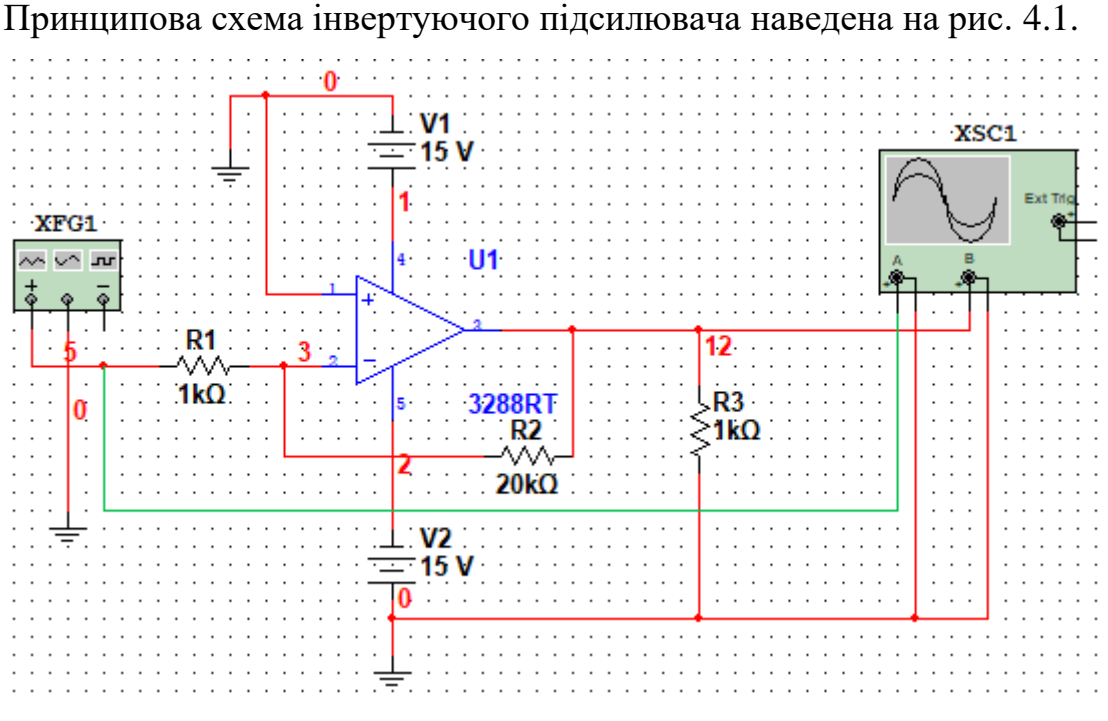

Рисунок 4.1 – Інверуючий підсилювач на ОП

Резистором R1 є внутрішній опір джерела сигналу (генератора)  $U_{\text{ex}}$ , з допомогою R2 охоплений паралельним негативним зовнішнім зв'язком.

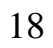

При ідеальному ОП різниця напруги на його входах наближається до нуля, а оскільки неінвертуючий вхід сполучений із загальною шиною, то потенціал на ланцюгові 3 теж пoвинен бути нульовим ("віртуальний нуль"). В результаті можемо записати тобто  $\frac{U_{\text{\tiny BX}}}{R_{\text{\tiny A}}^1} = -\frac{U_{\text{\tiny BMX}}}{R_{\text{\tiny B/x}}}$ ́⁄ <sub>R2</sub>. Звідси отримуємо:<br>Ра  $K_{inv}={}^{U_{_{\rm BHX}}}\,$  $\mathcal{L}_{U_{\text{ex}}} = -R2 / R1,$  (4.1)

тобто при ідеальному ОП коефіцієнт підсилення  $K_{inv}$  визначається відношенням величин зовнішніх резисторів i не залежить від самого ОП.

Номінали резисторів в пристроях на ОП не повинні перевищувати одиниць мегом, інакше можлива нестабільна робота підсилювача через струми витоку, вхідні струми ОП i т.п.

Принципова схема інвертуючого підсилювача наведена на рис. 4.2.

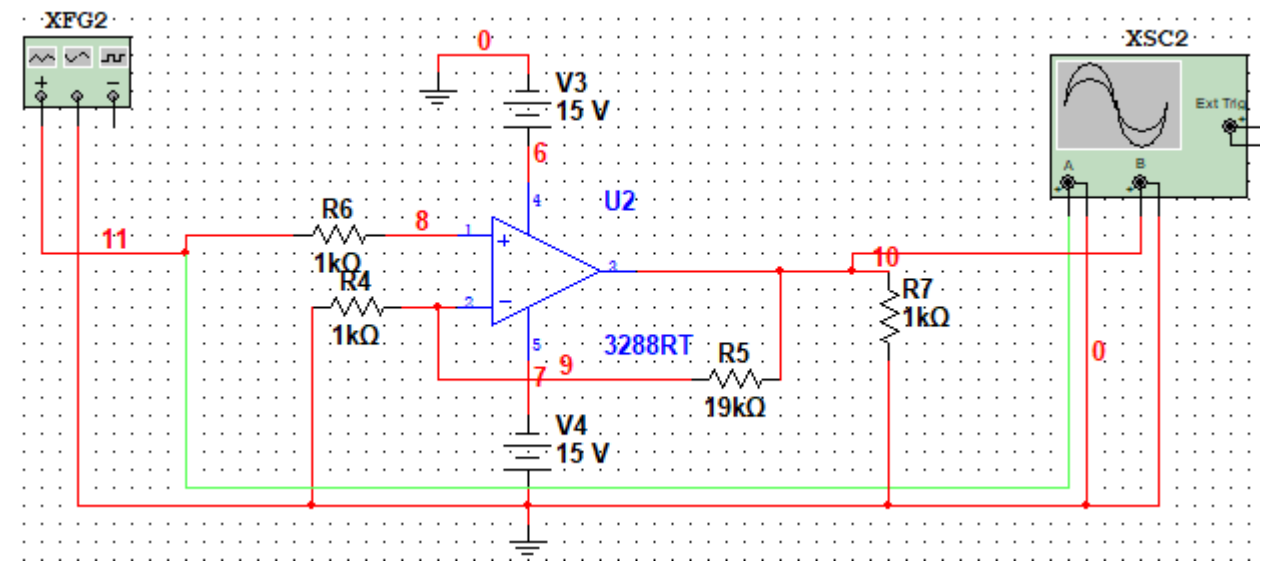

Рисунок 4.2 – Неінвертуючий підсилювач на ОП

Оскільки в неінвертуючому підсилювачі  $U_{\text{B}x}$  і  $U_{\text{B}x}$  (напруга зворотного зв'язку), подаються на різні входи, то для ідеального ОП можна записати:

$$
U_{\text{bx}} = U_{\text{bux}} \cdot \frac{R4}{(R4 + R5)},\tag{4.2}
$$

звідки коефіцієнт підсилення по напрузі неінвертуючого підсилювача:

$$
K_{non-inv} = 1 + {R5 \choose R4} = 1 + |K_{inv}|,\tag{4.3}
$$

#### **4.6 Варіанти завдань**

Таблиця 4.1 – Bapiaнти індивідуальних завдань

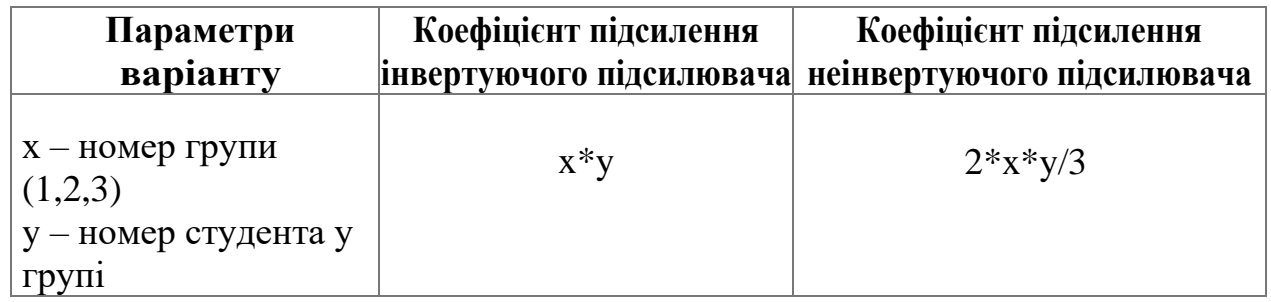

#### **4.7 Контрольні питання**

1. Наведіть схему інвертуючого підсилювача на ОП. Як розрахувати коефіцієнт підсилення схеми?

2. Наведіть схему неінвертуючого підсилювача на ОП. Як розрахувати коефіцієнт підсилення схеми?

3. Який вхідний опір ідеального операційного підсилювача?

4. Якщо на рисунку 4.2 вилучити R4 і тим самим розірвати електричний зв'язок з нулем, який коефіцієнт підсилення утвориться?

5. Чим обмежена можливість без спотворень підсилювати гармонійний сигнал звукового діапазону частот на операційному підсилювачі, окрім номіналів резисторів?

# **ЛАБОРАТОРНА РОБОТА 5 ДОСЛІДЖЕННЯ ЛОГІЧНИХ ЕЛЕМЕНТІВ**

#### **5.1 Meтa лабораторної роботи**

Отримати основні навики роботи з цифровими схемами в середовищі Multsim. Засвоїти основні типи логічних елементів.

#### **5.2 Постановка задачі**

В середовищі Multsim скласти схему згідно варіанту завдання, подати на входи схеми задані цифрові сигналі, отримати часові діаграми сигналів на входах і виходах схеми.

#### **5.3 Порядок виконання роботи**

1. Ознайомтесь з лекційним матеріалом за темою «Логічні елементи».

2. Побудуйте таблицю істинності для схеми за Вашим варіантом.

3. Визначте послідовність імпульсів для входу 3 та розрахуйте частоту генератора слів.

4. Побудуйте і відлагодіть схему у Multisim. Для генератора слів скористайтесь інструментом Word Generator.

5. Зніміть загальну циклограму входів та виходів кожного логічного елементу. Скористайтесь інструментом Logic Analizer.

6. Порівняйте результати з циклограми та таблиці істинності. Вони мають співпадати. Якщо це не так, потрібно перевірити послідовність, частоту та таблицю істинності.

7.Зробіть висновок за результатами дослідження.

#### **5.4 Зміст звіту**

1. Назва, мета й завдання лабораторної роботи згідно свого варіанту завдання.

2. Єдину таблицю істинності по входам, проміжним виходам комбінаційної схеми і її по виходу.

3. Послідовність імпульсів для входу 3 у вигляді комбінації нулів та одиниць.

4. Розрахунок частоти генератора слів.

5. Скрін комбінаційної схеми логічних елементів у Multsim.

6. Скрін налагоджень генератора слів у Multsim.

7. Циклограма входів та виходів виходів комбінаційної схеми логічних елементів згідно варіанту завдання.

8. Висновок за проведеними дослідженнями.

## **5.5 Теоретичні відомості**

Для виконання роботи скористайтеся рівнями логіки 0…5 В. Знайти

елементи можна за шляхом, показаним на рисунку 5.1.

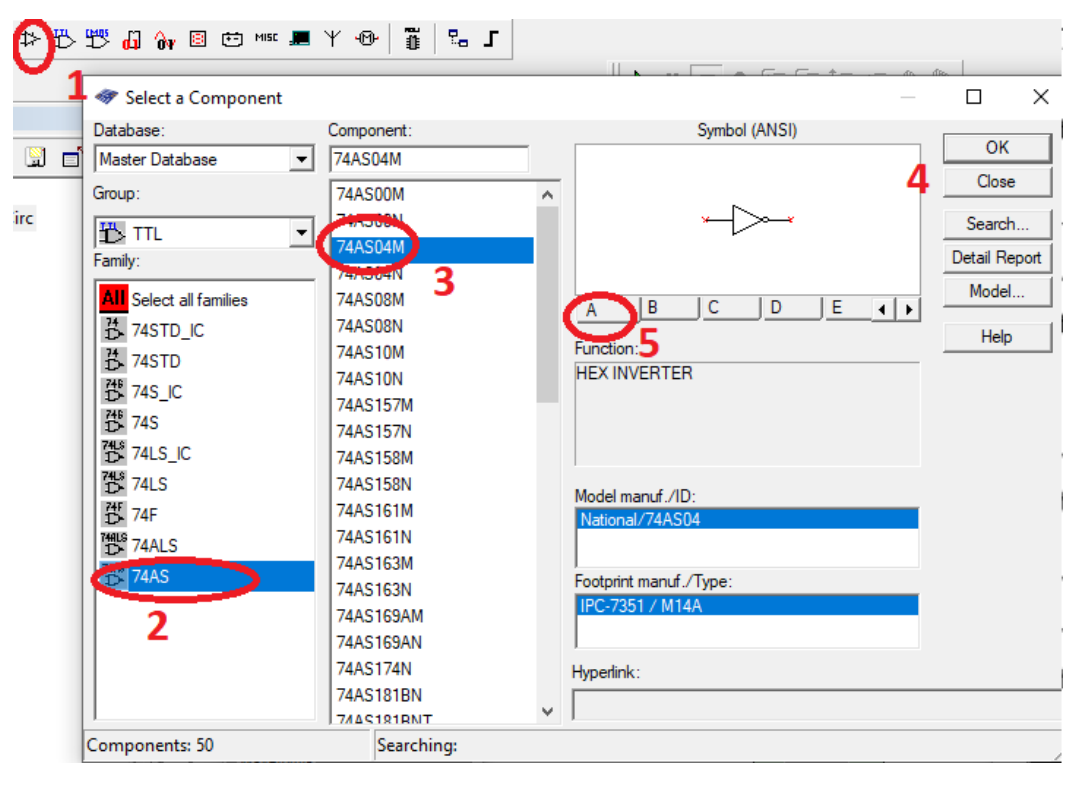

Рисунок 5.1 – Приклад додавання у схему інвертора

Для отримання частоти меандру, наприклад, 30 МГц, з рівнями сигналу 0…5 В використайте функціональний генератор з налагодженнями, показаними на рисунку 5.2.

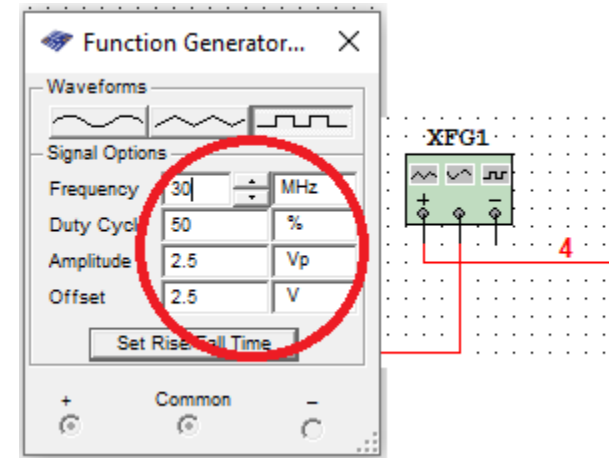

Рисунок 5.2 – Приклад налаштування і підключення функціонального

генератора

Для подачі постійної логічної 1 скористайтесь джерелом постійної напруги 5В, а для 0 – заземленням.

Для подачі сигналу на вхід 3 знадобиться генератор слів. Приклад використання генератора наведено на рисунку 5.3

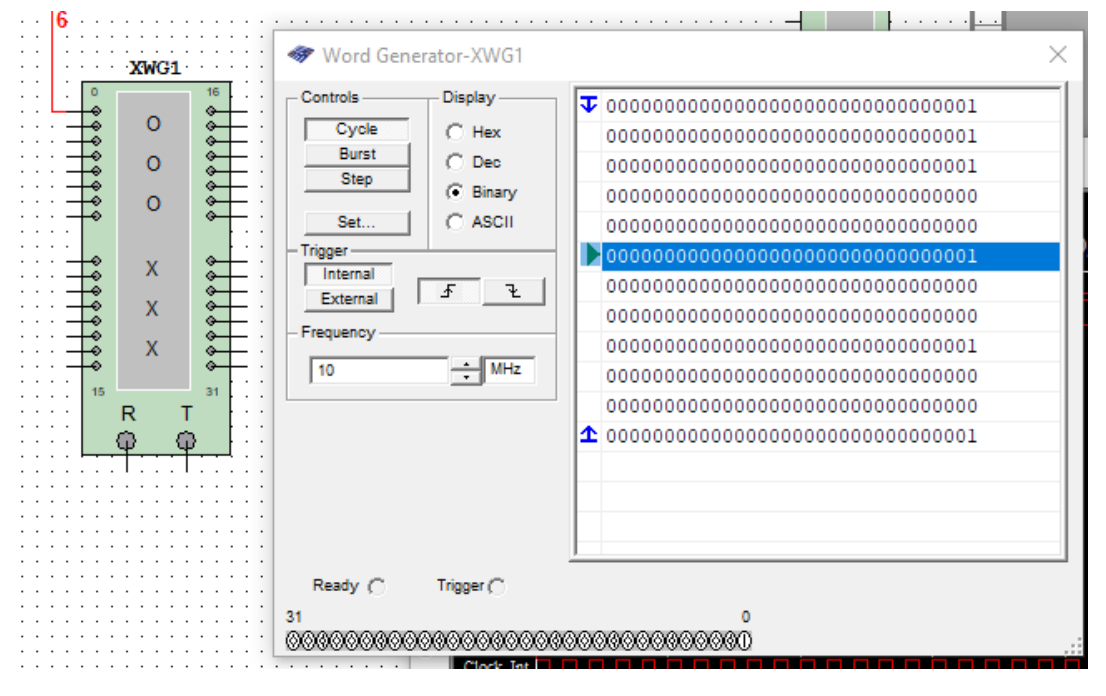

Рисунок 5.3 – Приклад налаштування і підключення генератора слів

За прикладом на рис. 5.3, циклограма склала 12 кроків: 111001001001 за циклограмою. Для конкретного варіанту потрібно взяти найкоротший відрізок логічної 1 або 0 та порахувати кількість таких відрізків у циклограмі. Логічна 1 – це високий рівень сигналу, 0 – низький. Відповідно до кількості кроків завдання встановлюємо розмір буфера генератора слів (кнопка «Set» на рис. 5.3). Далі, оскільки використовується лише один вихід генератора слів (нульовий на рис. 5.3) прописуємо сигнали циклограми покроково у слова генератора (на рис. 5.3 прописано 111001001001 у стовпчик). Зверніть увагу: не потрібно перед нульовим символом прописувати 31 нулі для інших виходів, достатньо писати «1» чи «0», інші нулі додаються автоматично. Частоту генерації імпульсів  $f_G$ потрібно розрахувати з циклограми: тривалість найкоротшого імпульсу  $t_i$ відповідає половині періоду для розрахунку, тому для даного випадку:

$$
f_{Gi} = \frac{1}{2t_i}.\tag{5.1}
$$

Для отримання результату скористайтеся логічним аналізатором, приклад якого показано на рис. 5.4

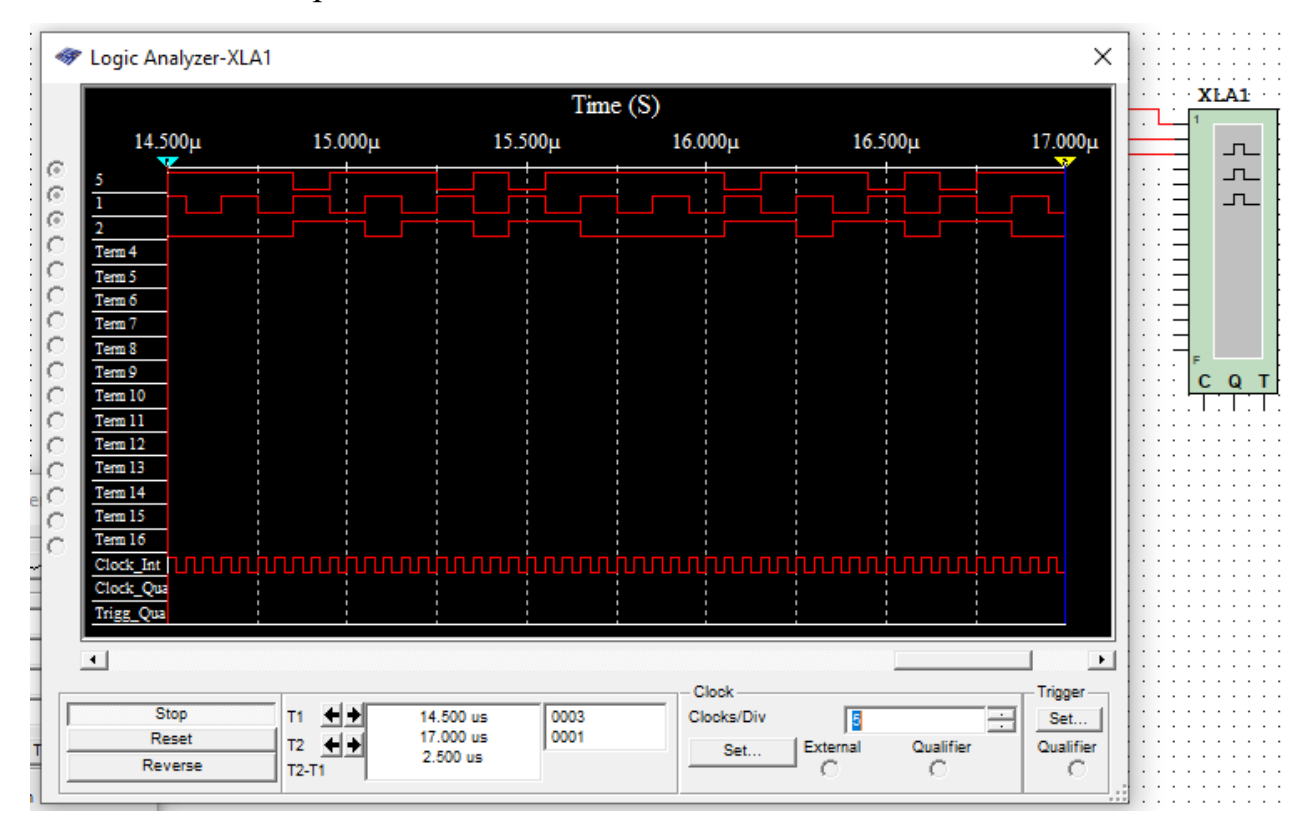

Рисунок 5.4 – Приклад налаштування і роботи логічного аналізатора

Стробуюча частота аналізу Clock\_Int (див. рис. 5.4) повинна бути, як мінімум у 2 рази вища за частоту, що використовується у схемі функціональним генератором. Встановіть її, натиснувши кнопку «Set». Кількість кроків, що відображуються на циклограмі, регулюються спіном «Clocks/Div». Циклограма повинна відображати всю послідовність імпульсів генератора слів.

#### **5.6 Варіанти завдань**

В табл. 5.1 входи схем нумеруються зверху вниз. Сигнал па першому вході – постійний логічний 0 або 1, на другому вході – меандр заданої частоти, на третьому – задана послідовність імпульсів.

| $N_2$ за<br>списком | Схема | Сигнал<br>на вході 1 | Сигнал<br>на вході | Сигнал на вході З                                                   |
|---------------------|-------|----------------------|--------------------|---------------------------------------------------------------------|
|                     |       |                      | $\overline{2}$     |                                                                     |
| 1.                  |       | $\mathbf{1}$         | $10$ МГц           | 200<br>300<br>400<br>500<br>600 t, нс<br>0<br>100                   |
| 2.                  |       | $\mathbf{1}$         | $1$ МГц            | 0<br>2<br>3<br>5<br>1<br>6<br>t, MKC<br>4                           |
| 3.                  |       | $\mathbf{1}$         | $2$ МГц            | 25<br>0<br>2<br>3<br>t, MKC<br>1                                    |
| 4.                  |       | $\mathbf{1}$         | $10 \text{ к}$     | 0<br>100<br>200<br>300<br>400<br>500<br>600<br>t, mkc               |
| 5.                  |       | $\mathbf{1}$         | $100$ к $\Gamma$ ц | 20<br>30<br>60<br>40<br>t, mkc                                      |
| 6.                  |       | $\mathbf{1}$         | $200$ к $\Gamma$ ц | 15<br>20<br>25<br>30<br>$\mathbf{t}_\mathbf{y}$ mkc<br>5<br>10<br>0 |

Таблиця 5.1 – Таблиця індивідуальних завдань

| $N_2$ 3a<br>списком | продовження таблиці $J_{11}$ .<br>Схема | Сигнал<br>на вході 1 | Сигнал<br>на вході<br>$\overline{2}$ | Сигнал на вході 3                               |
|---------------------|-----------------------------------------|----------------------|--------------------------------------|-------------------------------------------------|
| 7.                  |                                         | $\mathbf{1}$         | 250 кГц                              | 0<br>5<br>15<br>20<br>30<br>25<br>t, mkc        |
| 8.                  |                                         | $\mathbf{1}$         | $400$ к $\Gamma$ ц                   | 0<br>2<br>t, mkc                                |
| 9.                  |                                         | $\boldsymbol{0}$     | $500$ к $\Gamma$ ц                   | 0<br>ı<br>2<br>3<br>t, mec                      |
| 10.                 |                                         | $\mathbf{1}$         | $2,5$ МГц                            | 100<br>400 500 600 t,не<br>0<br>200<br>300      |
| 11.                 |                                         | $\mathbf{1}$         | $50$ кГц                             | 0<br>10<br>30<br>50<br>60<br>t, mkc<br>20<br>40 |
| 12.                 |                                         | $\boldsymbol{0}$     | $40~\text{к} \Gamma \text{ц}$        | 0<br>10<br>20<br>30<br>60<br>t, MKC             |
| 13.                 |                                         | $\overline{0}$       | $25 \text{ кГц}$                     | 10<br>20<br>30<br>50<br>0<br>40<br>60<br>t, mkc |
| 14.                 |                                         | $\boldsymbol{0}$     | $20~\mathrm{k}\Gamma\mathrm{u}$      | 20<br>30<br>50<br>0<br>40<br>60<br>t, mrc       |
| 15.                 |                                         | $\boldsymbol{0}$     | 12,5 к $\Gamma$ ц                    | 0<br>100 120<br>20<br>80<br>40<br>60<br>t, mkc  |

Продовження таблиці 5.1.

## **5.7 Контрольні питання**

1. Як виглядають логічні елементи в системі позначень ANSI: НЕ, АБО, І, І-НЕ, АБО-НЕ, ВИКЛЮЧАЮЧЕ АБО, ВИКЛЮЧАЮЧЕ АБО-НЕ?

2. Як виглядають логічні елементи в системі позначень IEC: НЕ, АБО, І, І-

## НЕ, АБО-НЕ, ВИКЛЮЧАЮЧЕ АБО, ВИКЛЮЧАЮЧЕ АБО-НЕ?

3. Як записується у вигляді формул та як звучить правило де Моргана?

4. Як побудувати таблицю істинності?

5. Як вирахувати частоту надходження імпульсів? Чим ця формула відрізняється від формули визначення частоти за періодом?

# **ЛАБОРАТОРНА РОБОТА 6 ДОСЛІДЖЕННЯ ДЕШИФРАТОРІВ ТА ЛІЧИЛЬНИКІВ**

#### **6.1 Meтa лабораторної роботи**

Отримати навики роботи з комбінаційними цифровими пристроями схемами в середовищі Multsim.

#### **6.2 Постановка задачі**

В середовищі Multsim скласти схему, що керує унарними виходами дешифратора у режимі бігаючого вогника.

#### **6.3 Порядок виконання роботи**

1. Ознайомтесь з лекційним матеріалом за темами 9 і 10.

2. Дослідіть зразок, поданий у теоретичних відомостях, та визначте, які елементи використані

3. Побудуйте і відлагодіть схему у Multisim.

4. Замініть зонди X1…X2 звичайними світлодіодами та підберіть для них резистори такі, що світлодіоди світились.

5. Зніміть циклограми роботи

6. Складіть перелік елементів, які були використані під час збирання схеми.

7. Зробіть висновок за результатами виконаних досліджень.

## **5.4 Зміст звіту**

1. Назва, мета й завдання лабораторної роботи.

2. Розрахунок коефіцієнта заповнення імпульсу

3. Зображення з екрану схеми у Multisim початкову.

4. Зображення з екрану схеми у Multisim зі світлодіодами.

5. Зображення з екрану налаштувань функціонального генератора.

6. Перелік використаних елементів у схемі зі світлодіодами у вигляді таблині.

## **5.5 Теоретичні відомості**

Початковий зразок схеми показаний на рисунку 6.1.

Для подачі постійної логічної 1 скористайтесь джерелом постійної напруги 5В, а для 0 – заземленням.

Функціональний генератор моє бути налагоджений на видачу меандру 5В, частотою 2 Гц, скважністю  $s = 4$ .

Коефіцієнт заповнення  $K_\mathrm{i}$  імпульсу визначається за формулами:

$$
K_i = \frac{1}{s},\tag{6.1}
$$
\n
$$
K_i = t \tag{6.2}
$$

$$
K_{\mathbf{i}} = \frac{t}{T},\tag{6.2}
$$

де  $t$  – тривалість високого рівня сигналу протягом повного періоду меандру, с;  $T$  – повний період меандру, с.

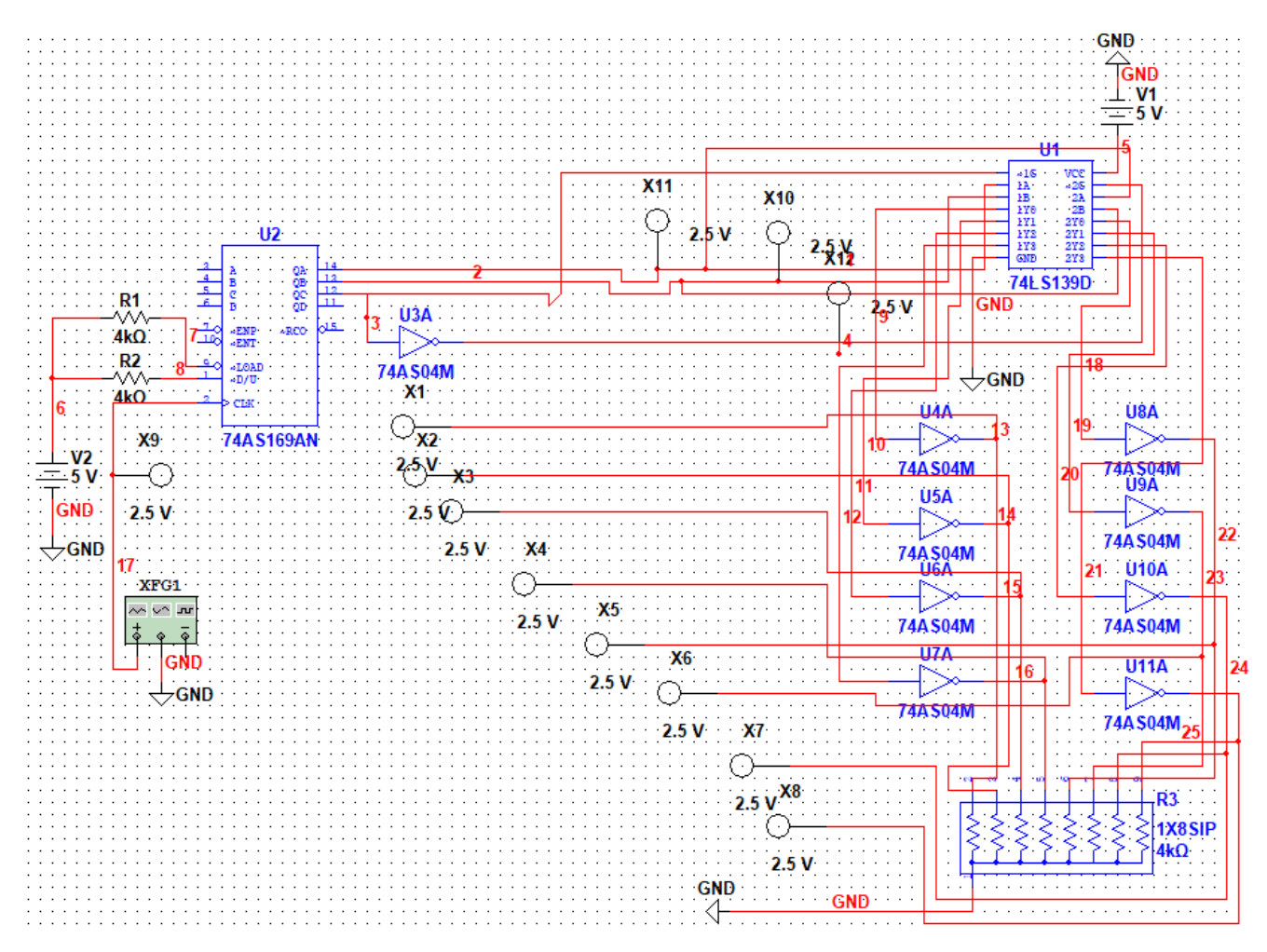

Рисунок 6.1 – Схема «бігаючий вогник»

#### **6.5 Контрольні питання**

1. Скільки дешифраторів включає в себе мікросхема 74LS139D?

- 2. Як використовувати лічильник 74LS169AN у режимі віднімаючого?
- 3. Навіщо на виходах мікросхеми 74LS139D інвертори?
- 4. Навіщо на виході лічильника інвертор?

5. Світлодіоди з якими струмами світіння були використані і які баластні опори для них потрібні?

## **СПИСОК ВИКОРИСТАНИХ ДЖЕРЕЛ**

1. Ткаченко С. М. Комп'ютерна електроніка [Електронний ресурс]: Дистанційна освіта НТУДП/ Кафедра інформаційних технологій та комп'ютерної інженерії; м. Дніпро, Національний технічний ун-т «Дніпровська політехніка». – Електрон. дані (16 файлів). – 2021–2022. – Режим доступу: <https://do.nmu.org.ua/course/view.php?id=2819>

2. Завадський В.А. Комп'ютерна електроніка. -К.:ВЕК,2011. - 368с.

3. Завадський В.А. Практикум з комп'ютерної електроніки. - К.: ВЕК+, 2002 - 270с.

4. Новацький А. О. Комп'ютерна електроніка. -К.: Національний технічний ун-т України «Київський політехнічний інститут імені Ігоря Сікорського». – 468 с.

5. Методичні вказівки до виконання лабораторних робіт із навчальної дисципліни «Комп'ютерна електроніка» (для студентів усіх форм навчання спеціальності 151 – Автоматизація та комп'ютерно-інтегровані технології) / Харків. нац. ун-т міськ. госп-ва ім. О. М. Бекетова ; уклад. : Ю. П. Колонтаєвський, Д. В. Тугай. – Харків : ХНУМГ ім. О. М. Бекетова, 2017. – 128 с.

**Ткаченко** Сергій Миколайович

#### **МЕТОДИЧНІ РЕКОМЕНДАЦІЇ до виконання лабораторних робіт** з дисципліни «Комп'ютерна електроніка» здобувачами ступеня бакалавра спеціальності

123 Комп'ютерна інженерія

У редакційній обробці автора

Національний гірничий університет 49005, м. Дніпро, просп. Дмитра Яворницького, 19